# Taller de firma digital /<br>Notificaciones electrónicas

CCOO Oct 2021

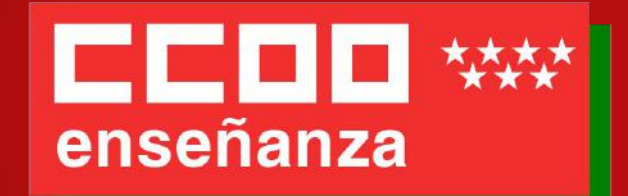

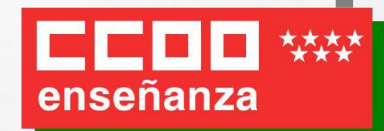

# **Índice**

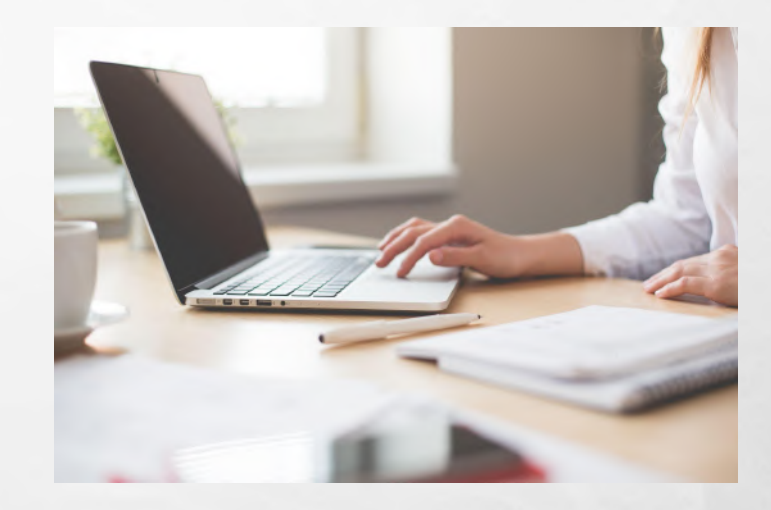

- 1.- Firma / identificación digital
- 2.-Sistema Cl@ve
- 3.- DNI Electrónico (DNIe)
- 4.- Certificado digital o electrónico
- 5.- Notificaciones electrónicas de la Comunidad de Madrid: Servicio NOTE
- 6.- Firma electrónica con Autofirm@
- 7.- Ejemplos

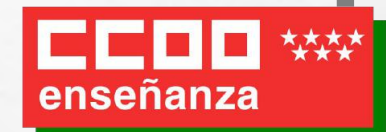

- ¿Por qué?
- ¿Ventajas?
- ¿Inconvenientes?
- ¿Cómo es posible?
- ¿Es seguro?
- ¿Para qué me sirve?
- ¿Qué tipos de acreditación o firma digital hay?
- ¿Cuál es el mejor sistema?

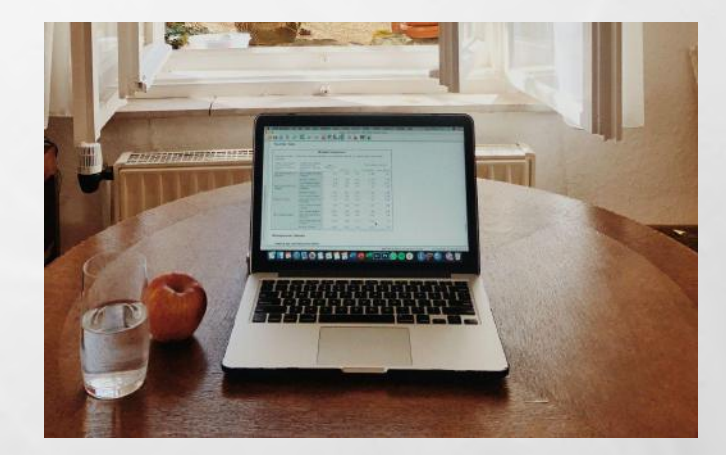

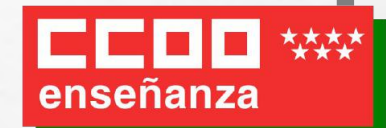

### **BOCM**

### **BOLETÍN OFICIAL DE LA COMUNIDAD DE MADRID**

• ¿Por qué?

Desde el **24 de agosto de 2021** es **obligatorio** que el **personal** al servicio de la **Administración de la Comunidad de Madrid** y los **participantes en procesos selectivos** se relacionen con esta administración **exclusivamente** por **medios electrónicos**.

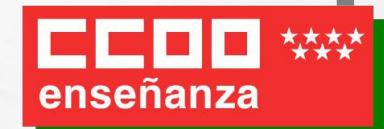

### • ¿Ventajas?

La administración electrónica está operativa las **24 horas del día**, durante **todos los días del año**, exceptuando las interrupciones que sean necesarias por razones técnicas.

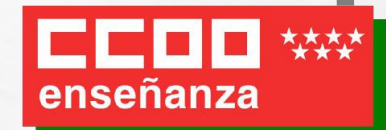

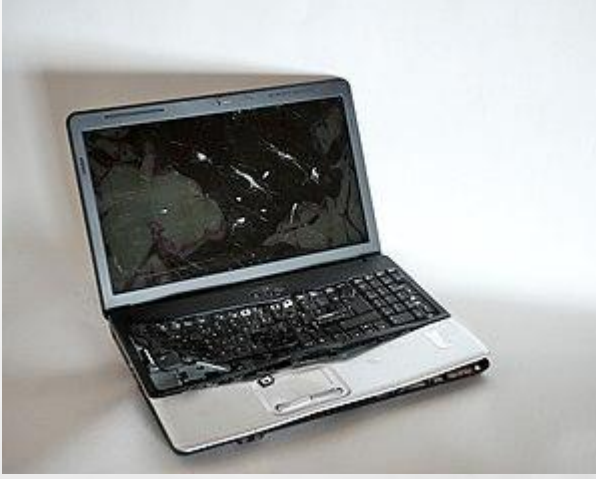

### • ¿Inconvenientes?

Al ser un procedimiento **electrónico**, si tienes un **problema técnico** con tu equipo tendrías que usar otro para que funcione.

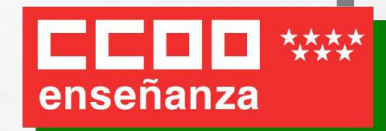

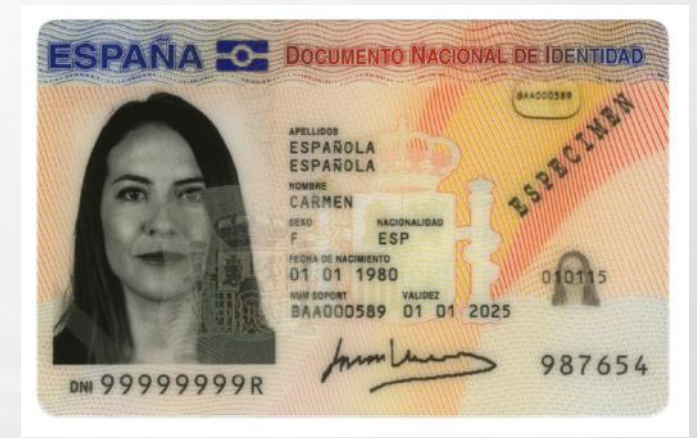

• ¿Cómo es posible?

Acreditando tu **identidad digitalmente**, al igual que en el mundo físico usamos el DNI/NIE/Pasaporte.

Para ello hay varias opciones, como son el certificado digital o el sistema Cl@ve.

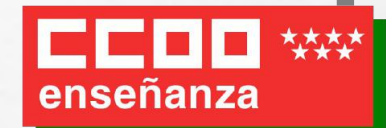

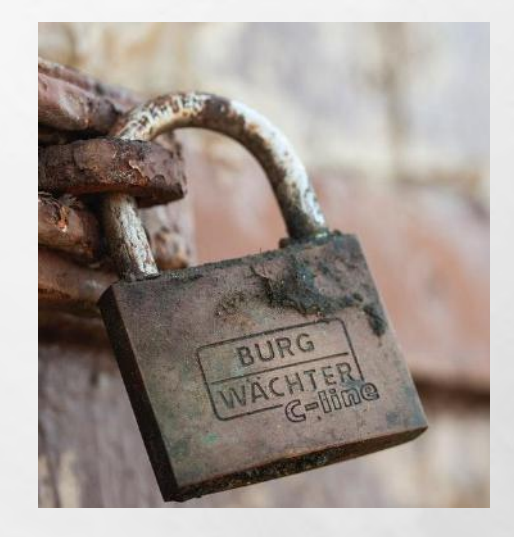

### • ¿Es seguro?

Sí. Tu DNI es **personal e intransferible**, y no conviene compartirlo con nadie, de esa manera es seguro su uso. Lo mismo ocurre con la identidad digital, es completamente segura, pero es necesario que cumplas una serie de recomendaciones (usar una contraseña segura, no usar certificados en equipos públicos… etc).

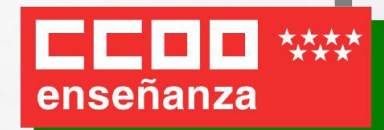

### • ¿Para qué me sirve?

Para prácticamente todo:

- poner faltas a los alumnos con ["RAICES"](https://raices.madrid.org/)
- consultar tu nómina con ["ASES](https://gestiona7.madrid.org/ases_app/)"
- ver tus sustituciones si eres interino con "[ARES"](https://gestiona7.madrid.org/ares/#!/main-menu)
- te servirá para usar el [Registro Electrónico](https://www.comunidad.madrid/servicios/administracion-digital-punto-acceso-general) para enviar documentos o solicitudes
- recibir notificaciones telemáticas [\(NOTE](https://gestiona3.madrid.org/note_public/))
- registrar un documento genérico expone/solicita usando un [formulario](https://tramita.comunidad.madrid/prestacion-social/formulario-solicitud-generica)
- También en la **Administración General del Estado**, por ejemplo, en **Hacienda** para la declaración de la **Renta**, para realizar trámites en **Muface** o para consultar los puntos de tu carnet de Conducir en la **DGT**.

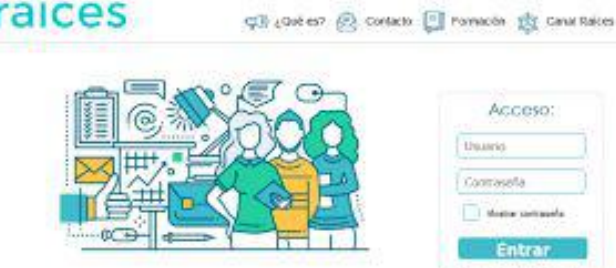

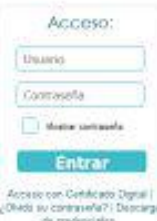

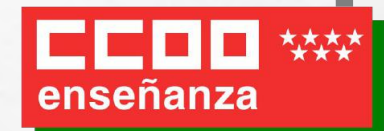

Elige el método de identificación

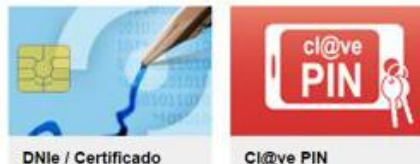

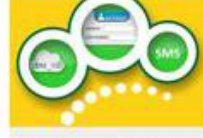

electrónico

Cl@ve permanente

- ¿Qué tipos de acreditación o firma digital hay?
- •**Sistema Cl@ve** con el que nos identificamos con nuestro usuario y contraseña y tiene la seguridad de una clave que recibiremos en nuestro móvil.
- •**DNIe (DNI electrónico)**. Necesitamos un DNI emitido recientemente (a partir de 2018) y un lector especial que conectaremos al ordenador.
- •**certificado digital o electrónico**. Se trata de un fichero que se instala en nuestro ordenador y nos identifica.

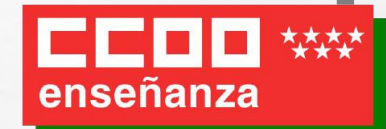

### • ¿Cuál es el mejor sistema?

Todos tienen sus **ventajas** e **inconvenientes**.

El sistema **más complicado** de obtener es el **certificado digital** y el **más simple** es el sistema **Cl@ve PIN** . El **DNIe** estaría a medio camino.

Por otra parte, puede que haya algunos trámites que no se pueden hacer actualmente con el sistema Cl@ve, como ver la nómina en el sistema ASES o pasar una solicitud por registro y **sólo admiten certificado digital o DNIe**.

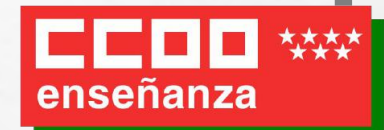

### • Recomendación:

Nuestra recomendación es que tengas un **DNI electrónico** o un **certificado electrónico.**

Si tienes un DNI expedido recientemente (más del 2018), **DNI electrónico** es tu mejor opción.

Lo mejor es empezar usando el sistema **Cl@ve en su versión PIN**, mientras se tramita el **DNI electrónico o un certificado electrónico,** que permite **trámites telemáticos sencillos** como ver notificaciones electrónicas o hacer trámites con MUFACE.

El **DNI electrónico o certificado electrónico** lo vas a necesitar para **trámites más complejos**, como consultar tus nóminas, firmar documentos PDF o para mandar una solicitud por Registro. El inconveniente es que puede que se tarde en conseguir cita o tengas problemas al instalarlo.

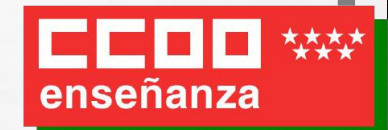

 $clQve$ 

### **2.-Sistema Cl@ve**

- ¿Qué es?
- Registro
- Mensaje de bienvenida al sistema Cl@ve

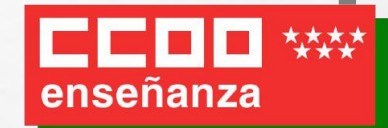

### • ¿Qué es?

Cl@ve es un sistema que te identifica electrónicamente ante las Administraciones Públicas, y con dos grandes ventajas: es muy **sencillo de obtener** y además no "reside" en nuestro equipo, sino que **podemos usar el dispositivo que queramos**.

Hay dos modalidades:

- **Clave PIN**
- **Clave Permanente**

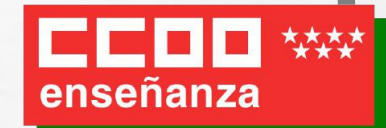

### • Clave PIN

Te identificas con una **clave de acceso** que eliges tú como usuario, y un **PIN** que se te comunica a tu móvil. El acceso que da este sistema no es permanente, tiene una **duración limitada al trámite que hagas** y cada vez que realices otro trámite recibirás otro PIN.

Sólo es válido para algunos trámites.

El PIN lo obtienes por SMS o bien mediante una app llamada Cl@ve PIN que te puedes descargar y tienes que activar antes.

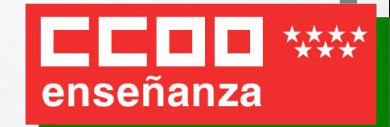

### • Clave Permanente

Este sistema para las personas que necesiten los servicios electrónicos de la Administración con mucha frecuencia. Con este sistema se emplea un **código de usuario, tu DNI o NIE**, y una **contraseña** que solo tú debes conocer y que se crea durante el proceso de activación. Para esta modalidad es necesario que acudas presencialmente a una oficina para tu acreditación.

Este tipo de acreditación tampoco permite algunos trámites por lo que es preferible mejor el certificado digital / DNI electrónico.

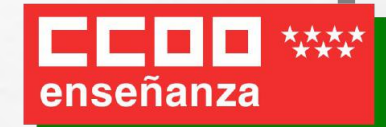

### • Registro

Para usar este servicio es obligatorio registrarse primero en el sistema cl@ve. Puedes hacerlo de varias maneras, por **videollamada**, por **Internet** y **correo postal**

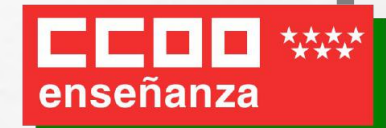

### • Registro por videollamada

Registrándose por videollamada a través de la Web de la Agencia Tributaria, pero sólo para el Cl@ve PIN.

[Video explicativo](https://clave.gob.es/dam/jcr:0fdf379c-6390-41d2-ae32-7fbd4a511552/Video_Registro_Videollamada_20210520.mp4)

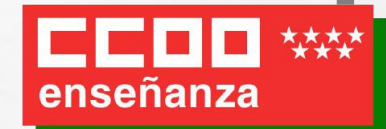

### • Registro por Internet y correo postal

Registrarse por Internet y solicitar una carta de invitación con un Código Seguro de Verificación (CSV) que recibirás por correo postal en tu domicilio fiscal. Solo válido para Cl@ve PIN.

[Video explicativo](https://clave.gob.es/dam/jcr:3df92eed-c34e-46f1-83f6-f7ae5b59868b/Video_Registro_Carta_CSV_20210624.mp4)

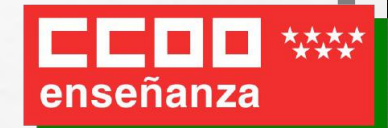

### • Registro presencialmente

Registrándose **presencialmente** en una Oficina de Registro (atención: en muchas oficinas necesitas **cita previa**), como puede ser Juntas de Distrito del Ayuntamiento de Madrid, Correos, Registros de la Comunidad de Madrid.... etc.

Este método es el único que vale para **Cl@ve permanente.**

[Video explicativo](https://clave.gob.es/dam/jcr:0fdf379c-6390-41d2-ae32-7fbd4a511552/Video_Registro_Videollamada_20210520.mp4)

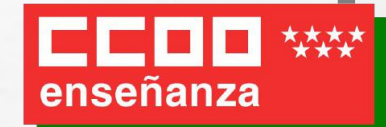

### • Mensaje de bienvenida al sistema Cl@ve

Una vez completado el registro en Cl@ve en cualquiera de las modalidades descritas anteriormente, el ciudadano recibirá en el número de teléfono que acaba de registrar, un **SMS de bienvenida** al sistema. A partir de la recepción de dicho SMS, el ciudadano registrado puede ya utilizar el sistema Cl@ve.

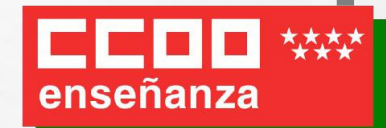

ESPAÑA **FOR** 

**DOCUMENTO NACIONA** 

# **3.- DNI Electrónico (DNIe)**

El **DNI electrónico** es un documento emitido por la Dirección General de la Policía (Ministerio del Interior). Además de acreditar físicamente la identidad personal de su titular permite:

- **Acreditar electrónicamente** y de forma inequívoca su identidad.
- **Firmar digitalmente** documentos electrónicos, otorgándoles una **validez jurídica** equivalente a la que les proporciona la firma manuscrita.

El DNIe incorpora un **pequeño circuito integrado (chip)**, que contiene los mismos datos que aparecen impresos en la tarjeta (datos personales, fotografía, firma digitalizada y huella dactilar digitalizada)

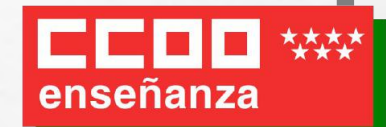

# **3.- DNI Electrónico (DNIe)**

Para poder usar el DNIe son necesarias varias cosas:

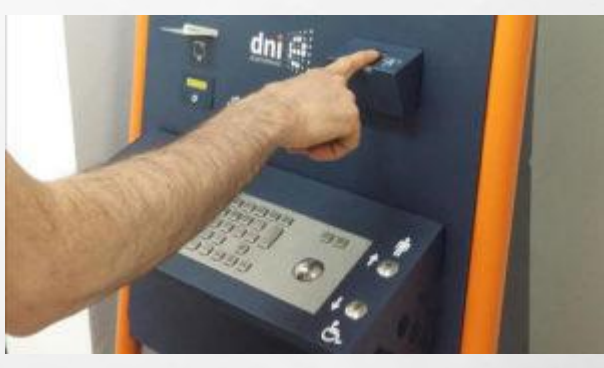

**activar el DNI físico y configurar un PIN** en una especie de "cajero" automático" llamados "Puntos de Actualización del DNI electrónico (PAD)" ubicados en cualquier Oficina de Expedición del DNI. No es necesaria la cita previa. En estos puntos, se introduce el DNI y sigues las instrucciones de la pantalla.

El único requisito es que tu DNI sea posterior a 2018, ya que los anteriores no funcionan y tendrías que renovarlo para poder usarlo. La renovación es gratuita, con cita previa, aunque no cambiaría la fecha de caducidad.

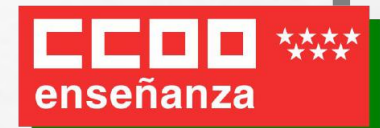

# **3.- DNI Electrónico (DNIe)**

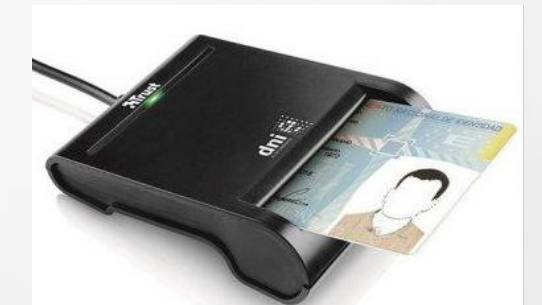

- **un ordenador y un lector de DNIe**: es necesario adquirir un lector para poder leerlo y conectarlo a un puerto USB del ordenador. El coste del lector es alrededor de 10 EUR.
- **instalar software**: según el sistema operativo hay que instalar unos programas u otros.

En Windows 7, 8 o 10 es algo automático. Introduces el DNIe en el lector de tarjetas para que se inicie la descarga a través de Windows Update (lo verás en la esquina inferior derecha de la pantalla). No saques el DNIe del lector hasta la finalización de la instalación. Cuando finalice, una ventana emergente te indicará que la instalación se ha realizado correctamente

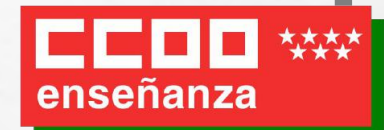

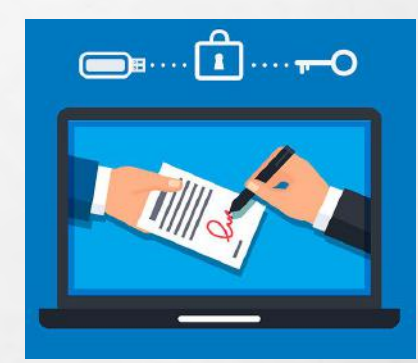

### • ¿Qué es?:

El **certificado electrónico** es un **fichero** que sirve para **identificar al usuario**  electrónicamente y **garantizar la información**, para **firmar electrónicamente**  un documento y para **cifrar los datos que contiene**, de forma que sólo el destinatario pueda acceder a ellos.

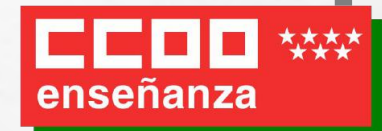

# **4.- Certificado digital o electrónico Camerfirma**

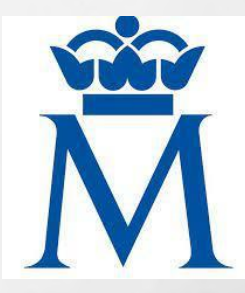

### Puedes **obtener tus certificados**  en una entidad certificadora. Las más frecuentes son:

- la **Fábrica Nacional de Moneda y Timbre** [\(Certificado](https://www.sede.fnmt.gob.es/certificados/persona-fisica/obtener-certificado-software) **FNMT**): gratuito para personas físicas
- la **Cámara de Comercio** (Certificado **[CAMERFIRMA](https://www.camerfirma.com/certificados-digitales/certificado-cualificado-de-ciudadano/)**): gratuito para funcionarios de la Comunidad de Madrid, a través de un enlace de dicha página.

Hay otro tipo de certificados como el "**Certificado Electrónico del Empleado Público**" que emite la propia Consejería pero limitado al ámbito de la propia Consejería, que es el que tienen el personal administrativo o directivo de cada centro por razón de su condición de empleado público.

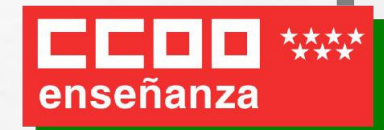

**Camerfirma** 

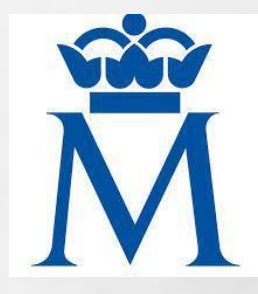

### IMPORTANTE:

El **certificado digital** es un **fichero** reside en un ordenador pero hay una opción para exportarlo a otro equipo.

Es importante que en equipos compartidos se le ponga una **contraseña**. Además es recomendable **no usar estos certificados en equipos públicos**, sino sólo en equipos de uso personal.

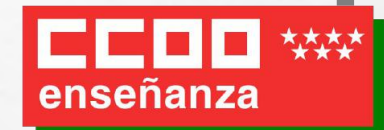

Camerfirma

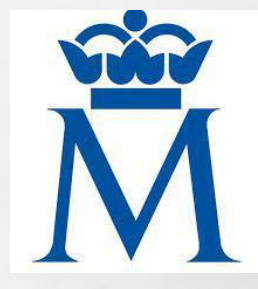

### ¿Cúal es mejor?

Cualquier opción, **FMNT** o **CAMERFIRMA**, es buena.

La única diferencia es que CAMERFIRMA requiere acudir presencialmente a cualquier oficina de Registro de la Comunidad de Madrid y FNMT necesitas acudir, con cita previa, a Hacienda, Seguridad Social o algunos ayuntamientos.

CAMERFIRMA es gratuito para cualquier funcionario de la Comunidad de Madrid y en cambio con coste si no eres funcionario (excepto si resides en Boadilla, Villaviciosa de Odón o Pozuelo)

FNMT es gratuito para cualquier ciudadano.

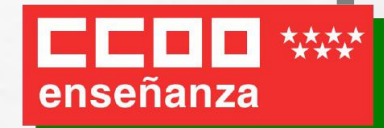

Camerfirma

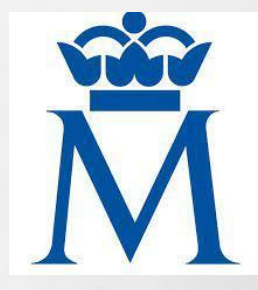

### **¿Cuándo caduca?**

Es muy importante y recomendable que una vez obtenido se verifique la **fecha de caducidad** del certificado (aparecerá en pantalla cada vez que se use) y se cree una alarma que avise unos días antes de que vaya a caducar, para así poder renovarlo online.

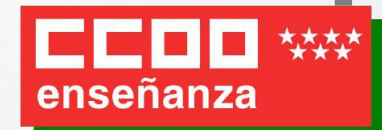

Camerfirma

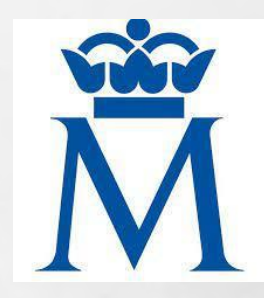

### **Obtención del certificado**

El proceso de obtención del Certificado, se divide en cuatro pasos:

- 1. Configuración previa de su ordenador.
- 2. Solicitud vía internet de su Certificado.
- 3. Acreditación de la identidad en una Oficina de Acreditación de Identidad.
- 4. Descarga de su Certificado de Usuario.

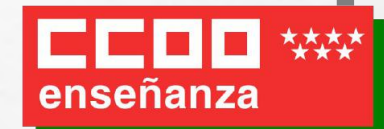

**Camerfirma** 

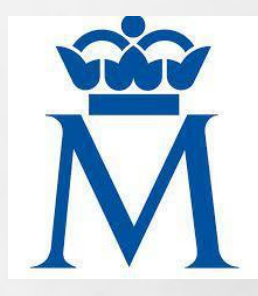

### **1. Configuración previa.**

Se trata de instalar varios programas en su ordenador antes de la solicitud.

(Los puedes ver en el PDF que se adjunta a esta presentación)

Es importante no formatear el ordenador, entre el proceso de solicitud y el de descarga del certificado. Recordad que se debe realizar todo el proceso de obtención desde el **mismo equipo y mismo usuario**.

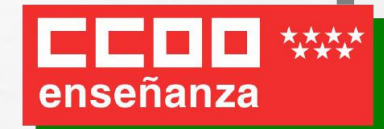

Camerfirma

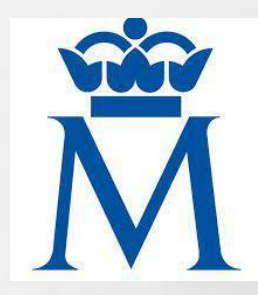

### **2.- Solicitud vía internet de su Certificado.**

A través de una página web, se solicita obtener el certificado [FNMT](https://www.sede.fnmt.gob.es/certificados/persona-fisica/obtener-certificado-software) o [CAMERFIRMA](https://secure.camerfirma.com/solicitudes_status/solicitud_1.php?codpro=GTOZQRY9&num_perfil=510&_ga=2.258392970.1068060275.1634112337-1305041895.1633596344) . Tras este proceso de solicitud, recibirás en tu cuenta de correo electrónico un **Código de Solicitud** que te será requerido en el siguiente paso.

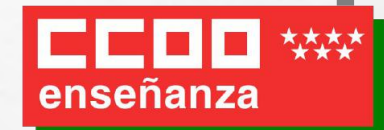

**Camerfirma** 

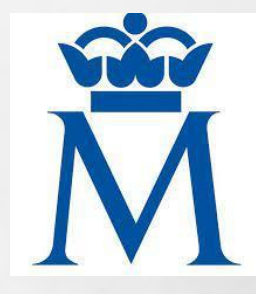

### **3.- Acreditación de la identidad en una Oficina de Acreditación de Identidad.**

Hay que acudir **presencialmente** en una Oficina de Acreditación con tu **DNI** y tu **Código de Solicitud** para poder acreditar tu identidad.

Cuando pidas tu **certificado FNMT** verás un enlace para buscar qué oficinas tienes cerca y así poder pedir **cita previa** en ellas. Puede ser en Delegaciones de Hacienda, Tesorerías de la Seguridad Social o algunos Ayuntamientos.

Para el certificado **CAMERFIRMA** puedes acudir sin cita a cualquier registro de la Comunidad de Madrid.

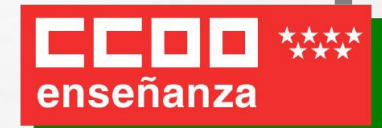

Camerfirma

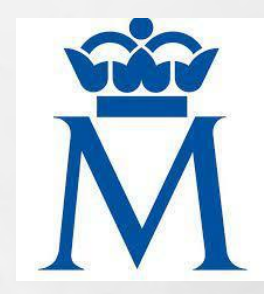

### **4.- Descarga del Certificado de Usuario.**

Tras acreditar tu identidad, podrás **descargar e instalar** tu certificado digital, e incluso realizar una copia de seguridad.

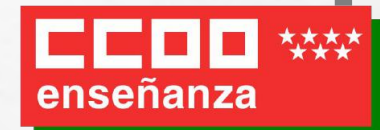

### **¿Qué es?**

Este servicio permite recibir por medios electrónicos las **notificaciones** de la Administración de l**a Comunidad de Madrid**.

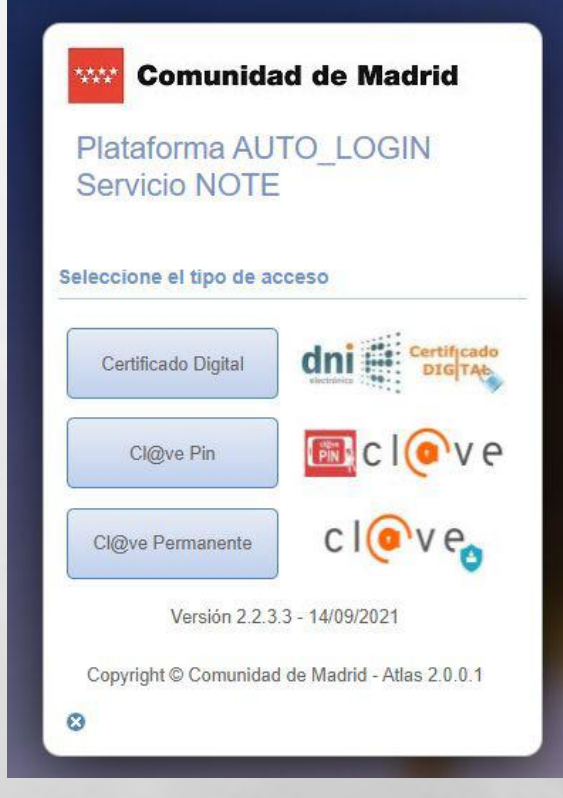

### **¿Cómo me registro?**

Para utilizar este servicio es necesario que te des de **alta** y te **identifiques electrónicamente** mediante **certificado digital, DNI electrónico** o **sistema Cl@ve**.

A continuación, pedirá varios datos, como el **correo electrónico** en el que quieres recibir los **avisos de las notificaciones** y si das tu número de teléfono **móvil**, recibirás también un aviso por **SMS**.

Cada vez que tengas una **notificación disponible**, te enviará un **correo electrónico** y/o un **SMS** de aviso de notificación a la dirección de correo electrónico y/o número de teléfono que hayas indicado.

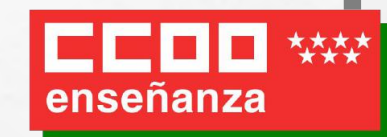

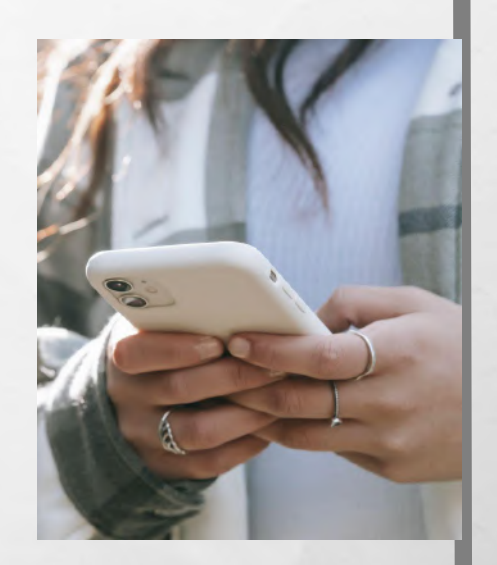

### **¿Cómo funciona?**

Cuando **recibas un aviso de notificación** debes web del Sistema de Notificaciones Electrónicas. **Identifícate** y accede para poder ver la la notificación y descargarla, si quieres, en tu equipo.

Al **seleccionar** la notificación, el sistema te ofrecerá la posibilidad de aceptarla o rechazarla. Si eliges "**aceptar**", la notificación se considerará efectuada y el sistema recogerá la fecha y hora exactas en que se ha producido.

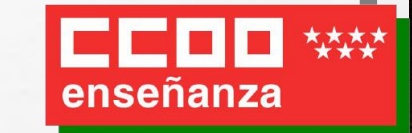

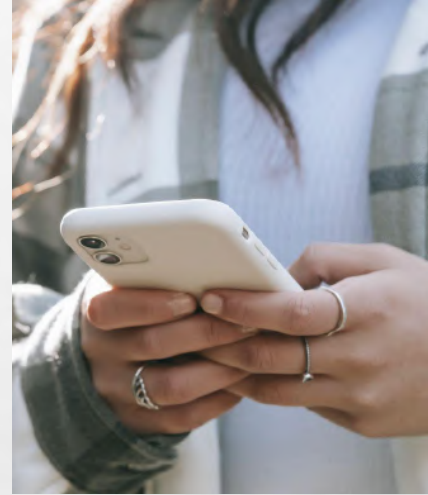

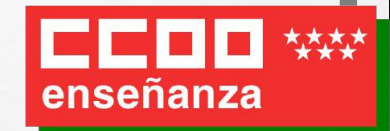

Una vez enviada la notificación y puesta a disposición en la dirección electrónica habilitada, tienes **10 días naturales** para acceder a su contenido. Si no accedes, una vez transcurrido ese plazo, la Administración entenderá que la notificación ha sido **rechazada**.

El sistema generará un **acuse automático de rechazo** de la notificación que será válido a todos los efectos, salvo que se compruebe la imposibilidad técnica o material del acceso a la notificación.

### **¿Qué estado tienen las notificaciones?**

- **Pendiente:** cuando el destinatario ha recibido la notificación el notificación el notificación el notificación, el notificación, el notificación, el notificación, el notificación, el notificación, el notificación, el no pero aún no la ha aceptado ni rechazado.
- **Leída**: cuando el destinatario ha accedido a la notificación y la ha aceptado.

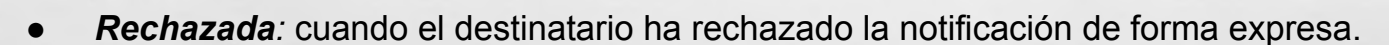

● *Rechazada de forma automática:* cuando ha pasado el plazo de **10 días** establecido en la ley de validez de las notificaciones administrativas sin que el destinatario haya aceptado o rechazado la notificación.

Puedes recibir las notificaciones electrónicas incluso cuando entregues una solicitud en el registro de manera presencial, siempre y cuando estés dado de alta en NOTE y marques la opción de ser notificado por esta vía.

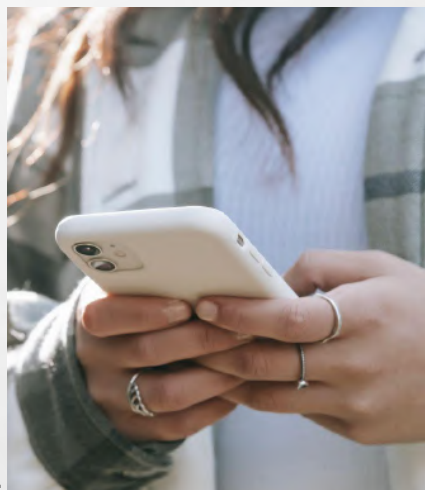

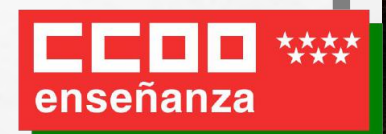

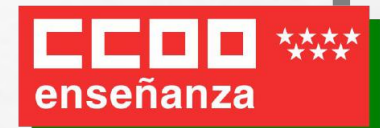

 $a$ utofirm $\Omega$ 

### **6.- Firma electrónica con Autofirm@**

Es probable que alguno de los documentos PDF que tengas que presentar junto con tu solicitud deban incluir tu firma.

Autofirm@ es la herramienta de software que te permite **firmar los documentos en formato PDF** y archivos con tu **certificado electrónico**, está avalada por la Secretaría General de Administración Digital, del Ministerio de Asuntos Económicos y Transformación Digital.

Los documentos así firmados tienen la **misma validez** que si los firmaras físicamente.

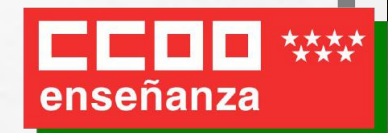

### **6.- Firma electrónica con Autofirm@**

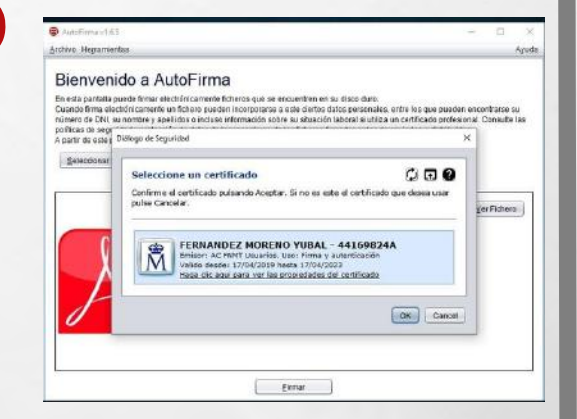

Además de poder utilizar la aplicación para documentos que tienes en **local**, es decir, en el **disco duro** de tu **ordenador**, la herramienta de Autofirma también puede ser ejecutada desde el **navegador Web**.

Esto quiere decir que si en una web de la Administración se requiere tu firma, se lanzará esta aplicación para poder firmar el documento que sea necesario sin tener que hacer nada más.

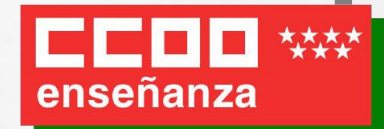

# **7.- Ejemplos**

- Convocatoria extraordinaria interinos: [enlace](https://www.comunidad.madrid/servicios/educacion/convocatorias-formacion-nuevas-listas-extraordinarias-profesores-interinos-curso-2021-2022#secundaria-2021)
- Acceder a "[RAICES"](https://raices.madrid.org/).
- Consultar tu nómina con "[ASES"](https://gestiona.comunidad.madrid/ases_webapp_inter/#!/main).
- Ver tus sustituciones si eres interino con "[ARES"](https://gestiona7.madrid.org/ares/#!/main-menu).
- Usar el [Registro Electrónico](https://www.comunidad.madrid/servicios/administracion-digital-punto-acceso-general) para enviar documentos.
- Solicitudes y recibir notificaciones telemáticas [\(NOTE\)](https://gestiona3.madrid.org/note_public/)
- Registrar un documento genérico expone/solicita usando un [formulario](https://tramita.comunidad.madrid/prestacion-social/formulario-solicitud-generica).
- Acceder al registro de la formación y consultar tus cursos y créditos que necesitas para tus sexenios *gifp* web
- firmar un documento PDF con Autofirm $@$